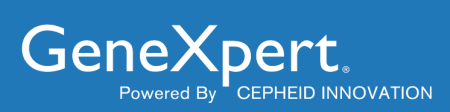

# **Xpert® Xpress SARS-CoV-2**

**Gebrauchsanweisung**

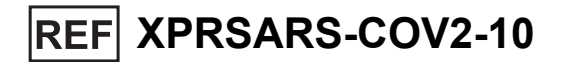

**Zur Verwendung mit GeneXpert Dx- oder GeneXpert Infinity-Systemen** 

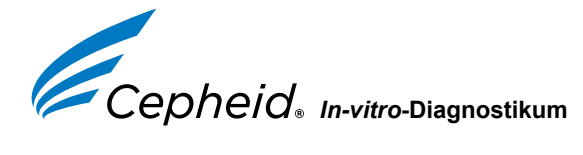

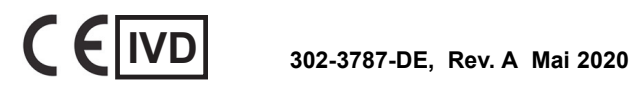

#### **Trademark, Patents and Copyright Statements**

Cepheid<sup>®</sup>, the Cepheid logo, GeneXpert<sup>®</sup>, and Xpert<sup>®</sup> are trademarks of Cepheid. AccuPlex™ is a trademark of SeraCare Life Sciences. Windows® is a trademark of Microsoft Corporation.

THE PURCHASE OF THIS PRODUCT CONVEYS TO THE BUYER THE NON-TRANSFERABLE RIGHT TO USE IT IN ACCORDANCE WITH THIS INSTRUCTIONS FOR USE. NO OTHER RIGHTS ARE CONVEYED EXPRESSLY, BY IMPLICATION OR BY ESTOPPEL. FURTHERMORE, NO RIGHTS FOR RESALE ARE CONFERRED WITH THE PURCHASE OF THIS PRODUCT.

#### **Copyright © Cepheid 2020. All rights reserved.**

#### **Marken-, Patent- und Urheberschutzangaben**

Cepheid®, das Cepheid-Logo, GeneXpert® und Xpert® sind Marken von Cepheid. AccuPlex™ ist eine Marke von SeraCare Life Sciences. Windows® ist eine Marke der Microsoft Corporation.

MIT DEM ERWERB DIESES PRODUKTS WIRD DEM KÄUFER DAS NICHT ÜBERTRAGBARE RECHT ZU SEINER VERWENDUNG ENTSPRECHEND DER VORLIEGENDEN GEBRAUCHSANWEISUNG GEWÄHRT. ES WERDEN KEINE ANDEREN RECHTE ÜBERTRAGEN, WEDER AUSDRÜCKLICH NOCH STILLSCHWEIGEND ODER DULDEND. DARÜBER HINAUS GEHT AUS DEM ERWERB DIESES PRODUKTS KEIN RECHT DES WEITERVERKAUFS HERVOR.

**Copyright © Cepheid 2020. Alle Rechte vorbehalten.**

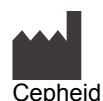

904 Caribbean Drive Sunnyvale, CA 94089 USA Telefon: +1 408 541 4191 Telefon: +33 563 825 300 Fax: +1 408 541 4192

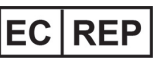

Cepheid Europe SAS Vira Solelh 81470 Maurens-Scopont France Fax: +33 563 825 301

# **Xpert® Xpress SARS-CoV-2**

# **1 Markenname**

Xpert® Xpress SARS-CoV-2

# **2 Gebräuchlicher oder üblicher Name**

Xpert Xpress SARS-CoV-2

#### **3 Verwendungszweck**

Der Xpert Xpress SARS-CoV-2-Test ist ein Echtzeit-RT-PCR-Test, der für den qualitativen Nachweis von Nukleinsäure des SARS-CoV-2 in Nasen-Rachen-Abstrichen, Nasenabstrichen und nasalen Spülungen/Aspiraten von Personen, bei denen der Verdacht auf eine COVID-19-Infektion besteht, bestimmt ist.

Die Ergebnisse dienen zur Identifikation von SARS-CoV-2-RNA. Positive Ergebnisse weisen auf die Anwesenheit von SARS-CoV-2-RNA hin; zur Bestimmung des Patienteninfektionsstatus müssen sie in klinischer Korrelation zur Anamnese des Patienten und sonstigen diagnostischen Informationen gesehen werden. Positive Ergebnisse schließen eine bakterielle Infektion oder Koinfektion mit anderen Viren nicht aus. Der nachgewiesene Erreger ist eventuell nicht die definitive Ursache der Erkrankung.

Negative Ergebnisse schließen eine Infektion mit SARS-CoV-2 nicht aus und sollten nicht als einziges Kriterium für eine Behandlung oder Entscheidungen bei der Betreuung eines Patienten benutzt werden. Negative Ergebnisse müssen zusammen mit klinischen Beobachtungen, der Anamnese des Patienten und epidemiologischen Informationen gesehen werden.

Der Xpert Xpress SARS-CoV-2-Test ist zur Durchführung durch geschulte Anwender sowohl in einer Laborumgebung als auch in patientennahen Testsituationen bestimmt.

# **4 Zusammenfassung und Erklärung**

Am 31. Dezember 2019 wurde die Weltgesundheitsorganisation (WHO) erstmals über den Ausbruch einer respiratorischen Erkrankung unbekannter Ätiologie in der Stadt Wuhan, Provinz Hubei, China informiert.<sup>1</sup> Die chinesischen Behörden konnten ein neuartiges Coronavirus (2019-nCoV) identifizieren, das später vom International Committee for Taxonomy of Viruses (ICTV) die neue Bezeichnung SARS-CoV-2 erhielt.<sup>2</sup> Am 30. Januar 2020 erklärte die WHO den Ausbruch zu einer weltweiten gesundheitlichen Notlage. SARS-CoV-2 hat weltweit zu über einer Million gemeldeter Fälle der als Coronavirus Infectious Disease 2019 (COVID-19) bezeichneten Krankheit geführt. Morbidität und Mortalität von COVID-19 variieren je nach Alter und Risikofaktoren des Patienten, wobei ältere Menschen und Menschen mit Komorbiditäten wie z. B. Hypertonie, Diabetes und Atemwegserkrankungen am meisten gefährdet sind.

Der Xpert Xpress SARS-CoV-2-Test ist ein molekularer *In-vitro*-Diagnostiktest, der den Nachweis und die Diagnose von SARS-CoV-2 unterstützt, und beruht auf der weit verbreiteten Technologie der Nukleinsäureamplifikation. Der Xpert Xpress SARS-CoV-2-Test enthält Primer und Sonden sowie interne Kontrollen, die bei der RT-PCR für den qualitativen *In-vitro*-Nachweis von SARS-CoV-2-RNA in Nasen-Rachen-Abstrichen (nasopharyngeal, NP), Nasenabstrichen oder nasalen Spülungen/Aspiraten verwendet werden.

# **5 Verfahrensprinzip**

Der Xpert Xpress SARS-CoV-2-Test ist ein automatisierter *In-vitro*-Diagnostiktest für den qualitativen Nachweis von Nukleinsäure des SARS-CoV-2. Der Xpert Xpress SARS-CoV-2-Test wird auf GeneXpert-Instrumentensystemen durchgeführt.

Die GeneXpert-Instrumentensysteme automatisieren und integrieren die Probenvorbereitung, Nukleinsäureextraktion und amplifikation und den Nachweis der Zielsequenzen in einfachen oder komplexen Proben mithilfe von Echtzeit-PCR-Assays. Die Systeme bestehen aus einem Instrument, einem Computer und einer vorinstallierten Software zur Durchführung der Tests und zum Anzeigen der Ergebnisse. Die Systeme arbeiten mit Einweg-Kartuschen, die die RT-PCR-Reagenzien enthalten und in denen das RT-PCR-Verfahren abläuft. Da die Kartuschen abgeschlossene Einheiten darstellen, wird die Kreuzkontamination zwischen Proben minimiert. Eine vollständige Beschreibung der Systeme findet sich im *Benutzerhandbuch für das GeneXpert Dx-System (GeneXpert Dx System Operator Manual)* oder im *Benutzerhandbuch für das GeneXpert Infinity-System (GeneXpert Infinity System Operator Manual)*.

Der Xpert Xpress SARS-CoV-2-Test enthält Reagenzien für den Nachweis von RNA des SARS-CoV-2 in NP-Abstrichen, Nasenabstrichen oder nasalen Spülungen/Aspiraten. Ebenso enthält die vom GeneXpert-Instrument verwendete Kartusche eine Probenbearbeitungskontrolle (Sample Processing Control, SPC) sowie eine Sondenprüfungskontrolle (Probe Check Control, PCC). Die SPC dient der sachgemäßen Bearbeitung der Probe und dem Nachweis von potenziellen Inhibitoren in der PCR-Reaktion. Darüber hinaus stellt die SPC sicher, dass die Bedingungen der RT-PCR-Reaktion (Temperatur und Zeit) für die Amplifikationsreaktion geeignet sind und dass die RT-PCR-Reagenzien funktionstüchtig sind. Die PCC verifiziert die Rehydrierung der Reagenzien und die Füllung des PCR-Behälters und bestätigt das Vorhandensein aller Reaktionskomponenten in der Kartusche, einschließlich Überwachung der Unversehrtheit der Sonden und Stabilität des Farbstoffs.

Der NP-Abstrich, der Nasenabstrich bzw. die nasale Spülung/das nasale Aspirat wird entnommen und in ein Transportröhrchen gegeben, in dem sich 3 ml Virentransportmedium oder 3 ml Kochsalzlösung befinden. Die Probe wird kurz durch 5-maliges rasches Umdrehen des Entnahmeröhrchens vermischt. Mit der beiliegenden Transferpipette die Probe in die Probenkammer der Xpert Xpress SARS-CoV-2-Kartusche überführen. Die GeneXpert-Kartusche wird auf die GeneXpert-Instrumentensystem-Plattform geladen, auf der die Bearbeitung der Proben und die Echtzeit-RT-PCR zum Nachweis der viralen RNA automatisch und ohne Eingreifen des Benutzers erfolgt.

# **6 Reagenzien und Instrumente**

#### **6.1 Enthaltene Materialien**

∑

Das Xpert Xpress SARS-CoV-2-Kit enthält ausreichend Reagenzien zur Bearbeitung von 10 Proben oder Qualitätskontrollproben. Das Kit enthält die folgenden Materialien:

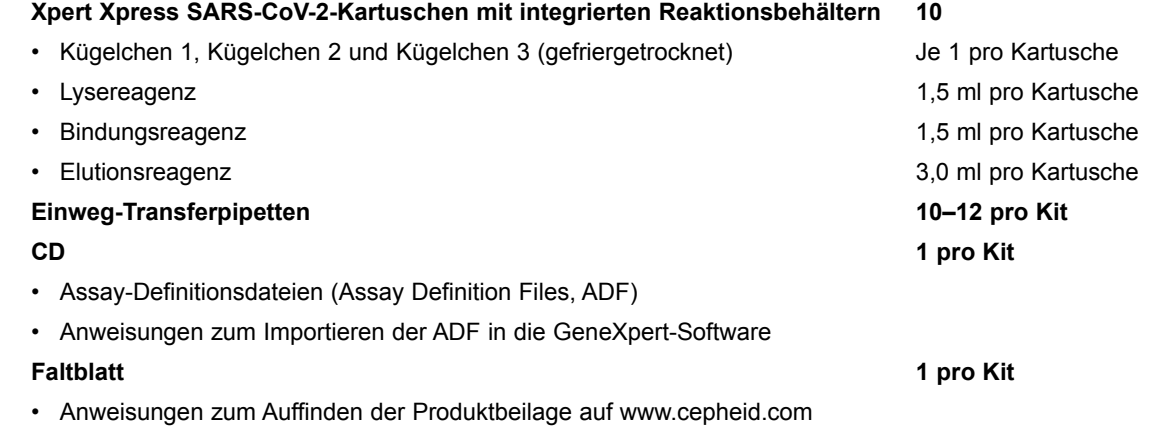

**Hinweis** Sicherheitsdatenblätter (Safety Data Sheets, SDS) sind auf www.cepheidinternational.com unter dem Register **SUPPORT** erhältlich.

**Hinweis** Das bovine Serumalbumin (BSA) in den Kügelchen dieses Produkts wurde ausschließlich aus bovinem Plasma gewonnen und hergestellt, das aus den USA stammt. Die Tiere erhielten keinerlei Wiederkäuer- oder anderes Tierprotein mit dem Futter und wurden ante- und post-mortem Tests unterzogen. Bei der Verarbeitung wurde das Material nicht mit anderen Tiermaterialien vermischt.

# **7 Aufbewahrung und Handhabung**

• Die Xpert Xpress SARS-CoV-2-Kartuschen bei 2–28 °C aufbewahren.

**+2 +8**

- Die Kartuschen erst dann öffnen, wenn die Testdurchführung unmittelbar bevorsteht.
- Keine nassen bzw. auslaufenden Kartuschen verwenden.

# **8 Erforderliche, jedoch nicht im Lieferumfang enthaltene Materialien**

- Beflockter Nylontupfer (Copan Art.-Nr. 502CS01, 503CS01) oder gleichwertig
- Virentransportmedium, 3 ml (Copan Art.-Nr. 330C) oder gleichwertig
- 0,85%ige (Gew.-%) Kochsalzlösung, 3 ml
- Probenentnahmekit für Viren (Cepheid Art.-Nr. SWAB/B-100, SWAB/F-100)
- GeneXpert Dx- oder eines der GeneXpert Infinity-Systeme (Bestellnummer variiert abhängig von der Konfiguration): GeneXpert-Instrument, Computer, Barcodescanner und Benutzerhandbuch.

Für das GeneXpert Dx-System: GeneXpert Dx-Software ab Version 4.7b

Für die Systeme GeneXpert Infinity-80 und Infinity-48s: Xpertise Software ab Version 6.4b

# <span id="page-4-0"></span>**9 Erhältliche, jedoch nicht enthaltene Materialien**

SeraCare AccuPlex™ Referenzmaterial-Kit, Bestellnummer 0505-0126 (Bestellcode CEPHEID)

# **10 Warnhinweise und Vorsichtsmaßnahmen**

#### **10.1 Allgemeines**

- Zum Gebrauch als *In-vitro*-Diagnostikum.
- Positive Ergebnisse weisen auf die Anwesenheit von SARS-CoV-2-RNA hin.
- Alle positiven Ergebnisse wie vorgeschrieben an die entsprechenden Gesundheitsbehörden melden.
- Alle biologischen Patientenproben und auch die gebrauchten Kartuschen sind als potenziell infektiös zu behandeln. Da es oft unmöglich ist, potenziell infektiöse Proben zu erkennen, sind alle biologischen Proben gemäß den üblichen Vorsichtsmaßnahmen zu behandeln. Richtlinien für den Umgang mit Patientenproben sind von den U.S. Centers for Disease Control and Prevention<sup>3</sup> und vom Clinical and Laboratory Standards Institute<sup>4</sup> erhältlich.
	- Die in der jeweiligen Einrichtung geltenden Sicherheitsvorkehrungen für den Umgang mit Chemikalien und biologischen Proben sind zu befolgen.
	- Befragen Sie bezüglich der sachgemäßen Entsorgung gebrauchter Kartuschen, die amplifiziertes Material enthalten können, das für die umweltgerechte Entsorgung zuständige Personal Ihrer Einrichtung. Dieser Stoff kann Eigenschaften von Sondermüll gemäß des in den USA geltenden EPA Resource Conservation and Recovery Act (RCRA) aufweisen und die Erfüllung spezieller Entsorgungsvorgaben erfordern. Prüfen Sie die Landes- und Kommunalvorschriften daraufhin, wie sie sich von den Entsorgungsvorschriften auf Bundesebene unterscheiden. Einrichtungen sollten die jeweiligen Vorschriften ihres Landes zur Entsorgung von Sondermüll beachten.

#### **10.2 Proben**

• Während des Transports der Patientenproben sind die vorgeschriebenen Lagerbedingungen einzuhalten, um die Unversehrtheit der Patientenprobe zu gewährleisten (siehe Abschnitt 12, Entnahme, Transport und Aufbewahrung der Patientenproben). Die Probenstabilität unter anderen als den empfohlenen Transportbedingungen wurde nicht untersucht.

#### **10.3 Assay/Reagenz**

- Öffnen Sie den Deckel der Xpert Xpress SARS-CoV-2-Kartusche ausschließlich für das Hinzufügen der Probe.
- Keine Kartuschen verwenden, die nach der Entnahme aus der Verpackung fallen gelassen wurden.
- Die Kartusche nicht schütteln. Wenn die Kartusche nach dem Öffnen des Kartuschendeckels geschüttelt oder fallen gelassen wird, sind die Ergebnisse möglicherweise nicht feststellbar.
- Das Etikett mit der Proben-ID nicht auf den Kartuschendeckel oder über das Barcode-Etikett der Kartusche kleben.
- Kartuschen mit beschädigtem Barcode-Etikett dürfen nicht verwendet werden.
- Kartuschen mit beschädigtem Reaktionsbehälter dürfen nicht verwendet werden.
- Jede Xpert Xpress SARS-CoV-2-Kartusche dient zur Durchführung eines einzigen Tests (Einwegartikel). Verbrauchte Kartuschen nicht wiederverwenden. **2**
- Jede Einwegpipette dient zum Transfer nur einer Patientenprobe. Einwegpipetten nicht wiederverwenden. **2**
	- Kartuschen, die nass aussehen oder deren Deckelversiegelung aufgebrochen zu sein scheint, dürfen nicht verwendet werden.
	- Saubere Laborkittel und Handschuhe verwenden. Die Handschuhe nach jeder Probe wechseln.
- Falls Proben oder Kontrollen verschüttet wurden, die verschüttete Flüssigkeit mit Papiertüchern aufsaugen; dabei Handschuhe tragen. Anschließend den betroffenen Bereich gründlich mit einer frisch angesetzten, 1:10 verdünnten haushaltsüblichen Chlorbleiche reinigen. Die Chlorbleiche mindestens zwei Minuten lang einwirken lassen. Die Arbeitsfläche vollständig trocknen lassen und dann Bleichmittelrückstände mit 70%igem denaturiertem Ethanol entfernen. Anschließend zunächst die Oberfläche vollständig trocknen lassen. Oder im Falle von Kontamination oder verschütteten Flüssigkeiten die Standardverfahren der jeweiligen Einrichtung befolgen. Im Falle von kontaminierten Geräten die Herstellerempfehlungen zur Dekontamination des jeweiligen Geräts befolgen.
- Biologische Proben, Transfervorrichtungen und gebrauchte Kartuschen sind als infektiös anzusehen und mit den üblichen Vorsichtsmaßnahmen zu handhaben. Bezüglich der angemessenen Entsorgung gebrauchter Kartuschen und nicht verwendeter Reagenzien sind die Umweltschutzvorschriften der jeweiligen Einrichtung einzuhalten. Diese Materialien können chemischen Sondermüll darstellen, der gemäß bestimmten Vorgehensweisen entsorgt werden muss. Falls die Vorschriften des jeweiligen Landes bzw. der jeweiligen Region keine klaren Anweisungen zur Entsorgung enthalten, sollten biologische Proben und gebrauchte Kartuschen gemäß den Richtlinien zur Handhabung und Entsorgung von medizinischen Abfällen der WHO (Weltgesundheitsorganisation) entsorgt werden.

# **11 Chemische Gefahren5,6**

- Signalwort: ACHTUNG
- **UN-GHS-Gefahrenhinweise**
	- Gesundheitsschädlich bei Verschlucken.
	- Möglicherweise gesundheitsschädlich bei Hautkontakt.
	- Verursacht Augenreizungen.
	- **UN-GHS-Sicherheitshinweise**
		- **Prävention**
			- Nach Gebrauch Hände gründlich waschen.
	- **Reaktion**
		- Bei Unwohlsein GIFTINFORMATIONSZENTRUM oder Arzt anrufen.
		- Bei Hautreizung: Ärztlichen Rat einholen/ärztliche Hilfe hinzuziehen.
		- BEI KONTAKT MIT DEN AUGEN: Einige Minuten lang behutsam mit Wasser ausspülen. Eventuell vorhandene Kontaktlinsen nach Möglichkeit entfernen. Weiter ausspülen.
		- Bei anhaltender Augenreizung: Ärztlichen Rat einholen/ärztliche Hilfe hinzuziehen.

#### **12 Entnahme, Transport und Aufbewahrung der Patientenproben**

Ein sachgemäßes Vorgehen bei Entnahme, Aufbewahrung und Transport der Proben ist für korrekte Ergebnisse unabdingbar. Ungenügende Probenentnahme sowie unsachgemäßes Vorgehen bei Handhabung und/oder Transport kann zu falschen **+2 +8** Ergebnissen führen. Siehe [Abschnitt 12.1](#page-6-0) zum Vorgehen bei der Entnahme von Nasen-Rachen-Abstrichen, [Abschnitt 12.2](#page-6-1) zum Vorgehen bei der Entnahme von Nasenabstrichen und Abschnitt 12.3 zum Vorgehen bei der Entnahme von nasalen Spülungen/ Aspiraten. Nasen-Rachen-Abstriche, Nasenabstriche und nasale Spülungen/Aspirate können vor dem Test auf den GeneXpert-Instrumentensystemen bis zu 8 Stunden bei Raumtemperatur (15–30 °C) und bis zu 7 Tage gekühlt (2–8 °C) in Virentransportmedium oder Kochsalzlösung aufbewahrt werden. **+15 +30**

Siehe WHO-Veröffentlichung "Laboratory Biosafety Guidance Related to the Coronavirus Disease 2019 (COVID-19)". https://www.who.int/publications-detail/laboratory-biosafety-guidance-related-to-coronavirus-disease-2019-(covid-19)

#### <span id="page-6-0"></span>**12.1 Vorgehen bei der Entnahme von Nasen-Rachen-Abstrichen**

Den Tupfer in eines der Nasenlöcher einführen und bis zum posterioren Nasopharynx vorschieben (siehe [Abbildung 1\)](#page-6-2). Den Tupfer drehen und dabei mehrfach fest gegen den Nasopharynx drücken. Den Tupfer herausziehen und in das Röhrchen mit 3 ml Virentransportmedium bzw. 3 ml Kochsalzlösung stecken. Den Tupfer an der markierten Sollbruchstelle abbrechen und das Probeentnahmeröhrchen fest mit dem Deckel verschließen.

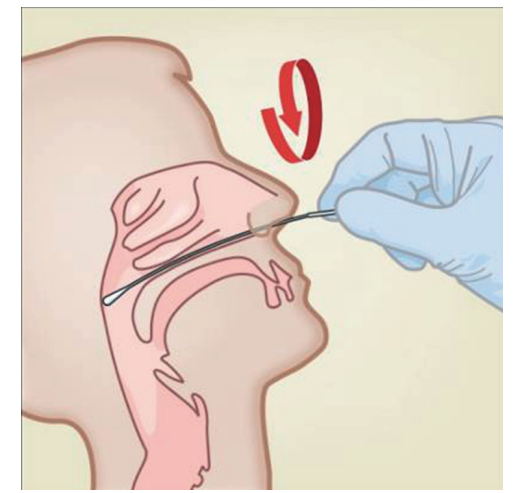

**Abbildung 1. Entnahme von Nasen-Rachen-Abstrichen**

#### <span id="page-6-1"></span>**12.2 Vorgehen bei der Entnahme von nasalen Abstrichen**

<span id="page-6-2"></span> 1. Einen Nasentupfer 1 bis 1,5 cm weit in ein Nasenloch einführen. Den Tupfer 3 Sekunden lang gegen die Innenwand des Nasenlochs drehen und mit einem Finger gleichzeitig von außen gegen das Nasenloch drücken (siehe Abbildung 2).

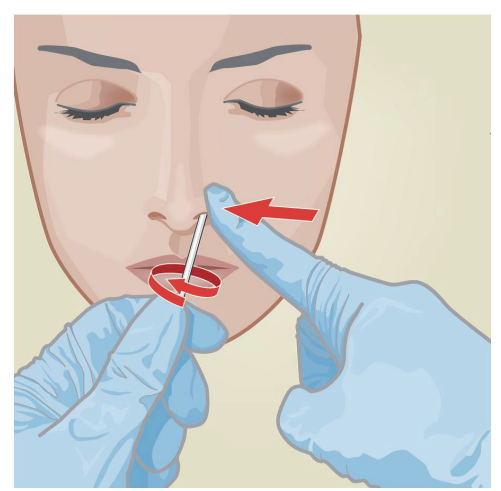

**Abbildung 2. Entnahme des nasalen Abstrichs aus dem ersten Nasenloch**

 2. Den Vorgang mit dem gleichen Tupfer im anderen Nasenloch wiederholen. Dabei von außen Druck auf das andere Nasenloch ausüben (siehe Abbildung 3). Um eine Kontamination der Proben zu verhindern, darf die Spitze des Tupfers nur die Innenwand des Nasenlochs berühren.

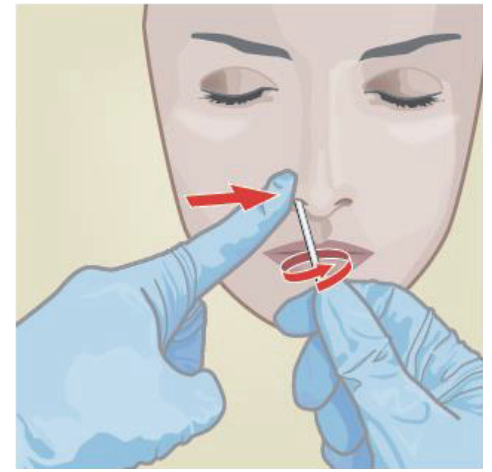

**Abbildung 3. Entnahme des nasalen Abstrichs aus dem zweiten Nasenloch**

 3. Den Tupfer herausziehen und in das Röhrchen mit 3 ml Virentransportmedium bzw. 3 ml Kochsalzlösung stecken. Den Tupfer an der markierten Sollbruchstelle abbrechen und das Probenentnahmeröhrchen fest verschließen.

#### **12.3 Vorgehen bei der Entnahme von nasalen Spülungen/Aspiraten**

 1. Die Entnahme von nasalen Spülungen/Aspiraten kann wie an der Einrichtung des Anwenders üblich erfolgen. Außerdem die Richtlinien der WHO zur Entnahme von humanen nasalen Spülungen/Aspiraten beachten.

[https://www.who.int/influenza/human\\_animal\\_interface/virology\\_laboratories\\_and\\_vaccines/](https://www.who.int/influenza/human_animal_interface/virology_laboratories_and_vaccines/guidelines_collection_h5n1_humans/en/) [guidelines\\_collection\\_h5n1\\_humans/en/](https://www.who.int/influenza/human_animal_interface/virology_laboratories_and_vaccines/guidelines_collection_h5n1_humans/en/)

 2. Mit einer Transferpipette 600 μl der nasalen Spülung/des nasalen Aspirats unverdünnt in das Röhrchen mit 3 ml Virentransportmedium bzw. 3 ml Kochsalzlösung geben und das Röhrchen anschließend mit dem Deckel verschließen.

#### **13 Verfahren**

**13.1 Vorbereitung der Kartusche**

#### **Wichtig Der Test muss innerhalb von 30 Minuten nach Zugabe der Probe in die Kartusche begonnen werden.**

- 1. Eine Kartusche aus der Verpackung nehmen.
- 2. Überprüfen, ob das Proben-Transportröhrchen verschlossen ist.
- 3. Die Probe durch 5-maliges rasches Umdrehen des Proben-Transportröhrchens mischen. Den Deckel vom Proben-Transportröhrchen abnehmen.
- 4. Den Kartuschendeckel öffnen.
- 5. Die Transferpipette aus der Verpackung nehmen.
- 6. Den Ballon der Transferpipette vollständig zusammendrücken und die Spitze der Pipette in das Proben-Transportröhrchen stecken (siehe [Abbildung 4\)](#page-8-0).

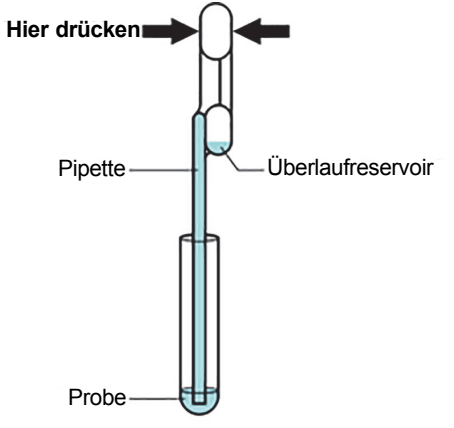

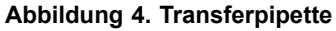

- <span id="page-8-0"></span> 7. Den oberen Ballon der Pipette loslassen, um die Pipette zu füllen, bevor sie aus dem Röhrchen gezogen wird. Nach dem Füllen der Pipette ist im Überlaufreservoir der Pipette überschüssiges Probenmaterial zu sehen (siehe [Abbildung 4\)](#page-8-0). Sicherstellen, dass die Pipette keine Lufteinschlüsse enthält.
- 8. Um die Probe in die Kartusche zu überführen, den oberen Ballon der Transferpipette erneut vollständig zusammendrücken, sodass der Pipetteninhalt (300 µl) in die große Öffnung (Probenkammer) der Kartusche gemäß [Abbildung 5](#page-8-1) entleert wird. Die gebrauchte Pipette entsorgen.

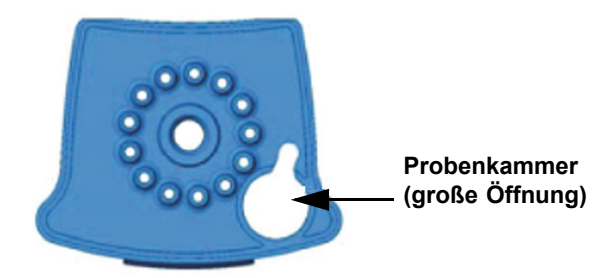

**Abbildung 5. Xpert Xpress SARS-CoV-2-Kartusche (Draufsicht)**

<span id="page-8-1"></span>**Hinweis** Sorgfältig darauf achten, dass das gesamte Flüssigkeitsvolumen in die Probenkammer dispensiert wird. Wenn nicht genügend Probenmaterial in die Kartusche gegeben wird, kann es zu falsch negativen Ergebnissen kommen.

9. Den Kartuschendeckel schließen.

#### **13.2 Externe Kontrollen**

Die in [Abschnitt 9](#page-4-0) aufgeführten externen Kontrollen sind erhältlich, jedoch nicht im Lieferumfang enthalten. Sie können gegebenenfalls gemäß den Vorschriften lokaler, landes- und bundesweiter Akkreditierungsstellen verwendet werden.

Gehen Sie wie folgt vor, um eine Kontrolle mit dem Xpert Xpress SARS-CoV-2-Test auszuführen:

- 1. Die Kontrolle durch 5-maliges rasches Umdrehen des Röhrchens mit der externen Kontrolle mischen. Den Deckel vom Röhrchen mit der externen Kontrolle abnehmen.
- 2. Den Kartuschendeckel öffnen.
- 3. Mithilfe einer sauberen Transferpipette eine Füllung (300 µl) der externen Kontrollprobe in die große Öffnung (Probenkammer) der Kartusche gemäß [Abbildung 5](#page-8-1) geben.
- 4. Den Kartuschendeckel schließen.

#### **13.3 Testbeginn**

Vor Beginn des Tests sicherstellen, dass das System Module mit der GeneXpert Dx-Softwareversion 4.7b oder höher bzw. Infinity Xpertise Software 6.4b oder höher enthält und dass die Xpert Xpress SARS-CoV-2-Assay-Definitionsdatei in die Software importiert wurde.

#### **Hinweis**

In diesem Abschnitt werden die Standardschritte bei der Bedienung des GeneXpert-Instrumentensystems beschrieben. Detaillierte Anweisungen finden Sie, abhängig vom benutzten Modell, im *Benutzerhandbuch für das GeneXpert Dx System* oder im *Benutzerhandbuch für das GeneXpert Infinity System*.

**Hinweis** Die zu befolgenden Schritte können unterschiedlich sein, falls der Standard-Arbeitsablauf des Systems vom Systemadministrator geändert wurde.

- 1. Schalten Sie das GeneXpert-Instrumentensystem ein:
	- **GeneXpert Dx:**

Schalten Sie bei Verwendung des GeneXpert Dx-Instruments zuerst das Instrument und dann den Computer ein. Melden Sie sich am Windows-Betriebssystem an. Die GeneXpert-Software startet automatisch oder muss eventuell durch einen Doppelklick auf das Verknüpfungssymbol für GeneXpert Dx auf dem Windows®-Desktop gestartet werden.

oder

• **GeneXpert Infinity-System:**

Schalten Sie bei Verwendung des GeneXpert Infinity-Instruments das Instrument ein, indem Sie den Hauptschalter im Uhrzeigersinn in die Stellung **EIN** drehen. Doppelklicken Sie auf dem Windows-Desktop auf das Verknüpfungssymbol zur Xpertise-Software, um die Software zu starten.

- 2. Melden Sie sich bei der Systemsoftware an. Der Anmeldebildschirm wird angezeigt. Geben Sie Ihren Benutzernamen und Ihr Kennwort ein.
- 3. Klicken Sie im GeneXpert System-Fenster auf **Test erstellen (Create Test)** (GeneXpert Dx) bzw. **Anforderungen (Orders)** und **Test anfordern (Order Test)** (Infinity).
- 4. Scannen Sie die Patienten-ID (Patient ID) oder geben Sie sie manuell ein (optional). Vermeiden Sie Tippfehler beim Eintippen der Patienten-ID (Patient ID). Die Patienten-ID (Patient ID) wird auf der linken Seite des Fensters "Ergebnisse anzeigen" (View Results) angezeigt und wird mit dem Testergebnis verknüpft.
- 5. Scannen Sie die Proben-ID (Sample ID) oder geben Sie sie manuell ein. Wenn Sie die Proben-ID (Sample ID) eintippen, achten Sie darauf, dass sie richtig eingetippt wird. Die Proben-ID (Sample ID) wird auf der linken Seite des Fensters "Ergebnisse anzeigen" (View Results) angezeigt und wird mit dem Testergebnis verknüpft.
- 6. Scannen Sie den Barcode der Xpert Xpress SARS-CoV-2-Kartusche ein. Anhand der über den Barcode erhaltenen Informationen werden die folgenden Felder automatisch ausgefüllt: "ID der Reagenziencharge" (Reagent Lot ID), "Seriennummer der Kartusche" (Cartridge SN), "Verfallsdatum" (Expiration Date) und "Ausgewählter Assay" (Selected Assay).

**Hinweis** Falls der Barcode auf der Xpert SARS-CoV-2-Kartusche sich nicht einscannen lässt, wiederholen Sie den Test mit einer neuen Kartusche.

7. Klicken Sie Test starten (Start Test) (GeneXpert Dx) bzw. Einreichen (Submit) (Infinity), falls "Automatisch einreichen" (Auto-Submit) nicht aktiviert ist. Geben Sie im Dialogfenster, das sich daraufhin öffnet, falls erforderlich Ihr Kennwort ein.

#### **Bei Verwendung des GeneXpert Dx-Instruments**

- A. Finden Sie das Modul mit der grün blinkenden Anzeige, öffnen Sie die Klappe des Instrumentenmoduls und laden Sie die Kartusche.
- B. Schließen Sie die Klappe. Der Test beginnt und die grüne Anzeige hört auf zu blinken. Nach Ablauf des Tests erlischt die grüne Anzeigeleuchte und die Klappe des Instrumentenmoduls wird entriegelt. Entnehmen Sie die Kartusche.
- C. Verbrauchte Kartuschen müssen entsprechend den üblichen Praktiken Ihrer Einrichtung in einem geeigneten Proben-Abfallbehälter entsorgt werden.

oder

#### **Bei Verwendung des GeneXpert Infinity-Systems**

- A. Nach dem Anklicken von **Einreichen (Submit)** werden Sie aufgefordert, die Kartusche auf das Förderband zu stellen. Stellen Sie die Kartusche dort ab und klicken Sie anschließend auf **OK**, um fortzufahren. Die Kartusche wird automatisch geladen, der Test läuft und die benutzte Kartusche wird zur Entsorgung in das Abfallfach gelegt.
- B. Wenn alle Proben geladen wurden, klicken Sie auf das Symbol **Testanforderung beenden (End Order Test)**.

**Hinweis** Während ein Test läuft, dürfen Sie die Instrumente nicht ausschalten oder vom Stromnetz trennen. Wenn das GeneXpert-Instrument oder der Computer ausgeschaltet oder vom Stromnetz getrennt wird, stoppt der Test.

# **14 Anzeigen und Drucken der Ergebnisse**

Detaillierte Anweisungen zum Anzeigen und Drucken der Ergebnisse finden Sie im *Benutzerhandbuch für das GeneXpert Dx System* oder im *Benutzerhandbuch für das GeneXpert Infinity System*.

#### **15 Qualitätskontrolle**

#### **15.1 Interne Kontrollen**

**CONTROL** Alle Kartuschen enthalten eine Probenbearbeitungskontrolle (Sample Processing Control, SPC) und eine Sondenprüfungskontrolle (Probe Check Control, PCC).

> **Probenbearbeitungskontrolle (SPC) –** Stellt sicher, dass die Probe ordnungsgemäß bearbeitet wurde. Die SPC überprüft, ob die Probe ordnungsgemäß bearbeitet wurde. Darüber hinaus stellt diese Kontrolle eine probenbedingte Hemmung des Echtzeit-PCR-Assays fest und stellt sicher, dass die Bedingungen der PCR-Reaktion (Temperatur und Zeit) für die Amplifikationsreaktion geeignet und die PCR-Reagenzien funktionsfähig sind. Bei einer negativen Probe sollte die SPC positiv sein; bei einer positiven Probe kann sie negativ oder positiv sein. Die SPC hat den Test "bestanden", wenn sie die validierten Akzeptanzkriterien erfüllt.

**Sondenprüfungskontrolle (PCC) –** Vor Beginn der PCR-Reaktion verifiziert das GeneXpert-System anhand des gemessenen Fluoreszenzsignals von den Sonden die Rehydrierung der Kügelchen, Füllung des Reaktionsbehälters, Unversehrtheit der Sonden und Stabilität des Farbstoffs. Die PCC hat den Test "bestanden", wenn sie die validierten Akzeptanzkriterien erfüllt.

#### **15.2 Externe Kontrollen**

Externe Kontrollen müssen in Übereinstimmung mit lokalen, bundesstaatlichen und bundesweiten Akkreditierungsvorschriften verwendet werden.

#### **16 Interpretation der Ergebnisse**

<span id="page-10-0"></span>Die Ergebnisse werden automatisch vom GeneXpert-System ausgewertet und im Fenster **Ergebnisse anzeigen (View Results)** deutlich angezeigt. Der Xpert Xpress SARS-CoV-2-Test liefert Testergebnisse anhand des Nachweises von zwei Zielgenen gemäß den in [Tabelle 1](#page-10-0) dargestellten Algorithmen.

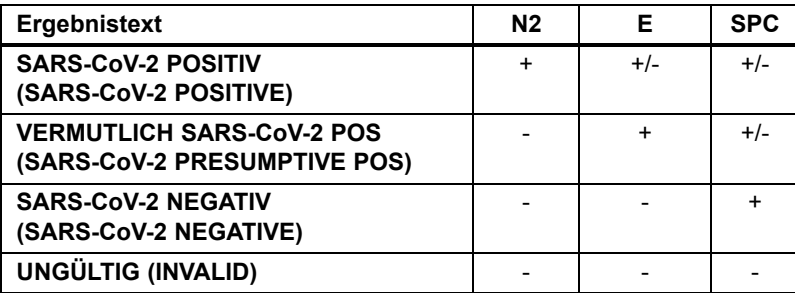

#### **Tabelle 1. Xpert Xpress SARS-CoV-2 – Mögliche Ergebnisse**

Zur Interpretation der angezeigten Testergebnisse für den Xpert Xpress SARS-CoV-2-Test siehe [Tabelle 2.](#page-11-0)

<span id="page-11-0"></span>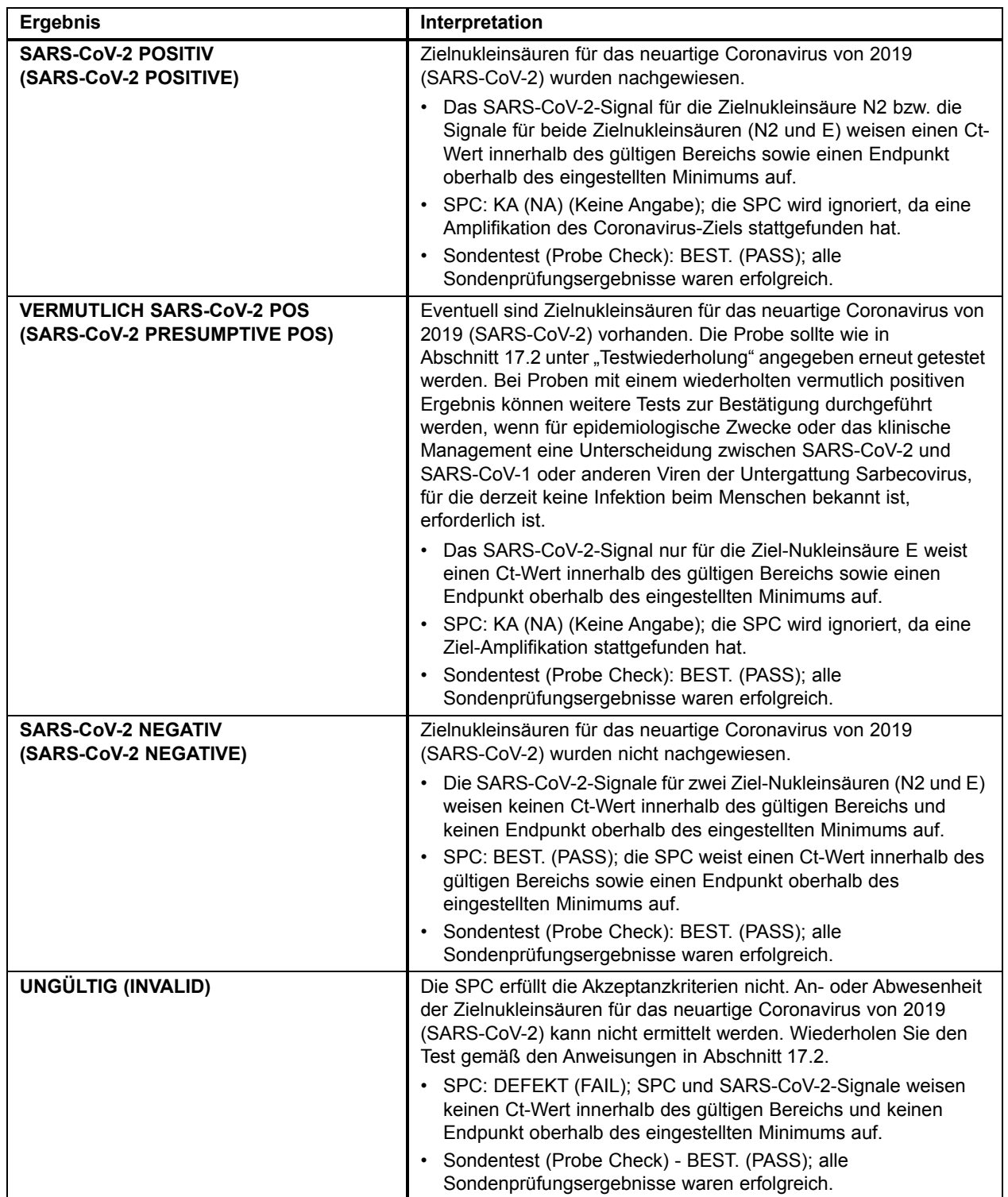

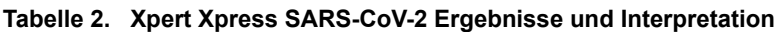

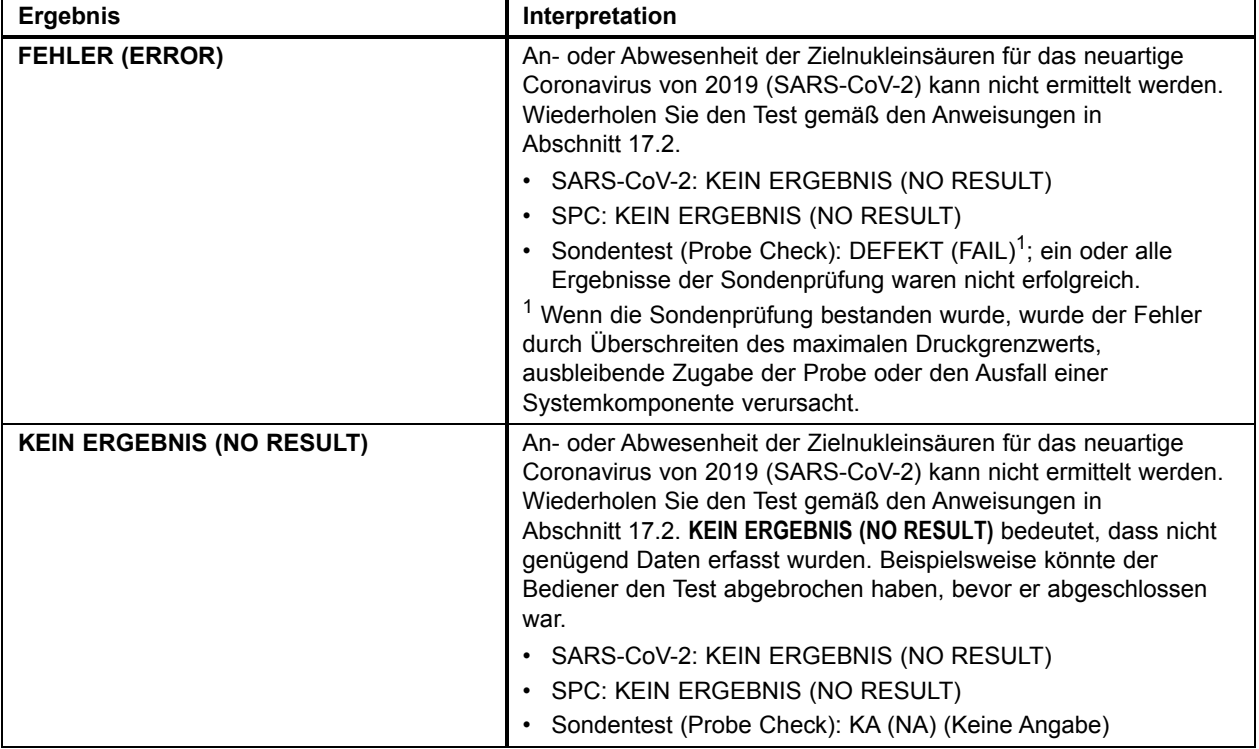

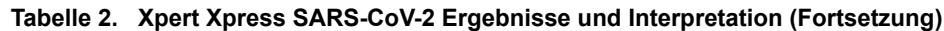

Der Xpert Xpress SARS-CoV-2-Test enthält eine Funktion zum vorzeitigem Abbruch des Assays (Early Assay Termination, EAT), die bei Proben mit hohem Titer die Zeit bis zum Ergebnis verkürzt. Wenn der SARS-CoV-2-Titer so hoch ist, dass die EAT-Funktion ausgelöst wird, ist eventuell keine SPC-Amplifikationskurve zu sehen und ihre Ergebnisse werden eventuell nicht ausgegeben.

# **17 Wiederholungstests**

#### **17.1 Gründe für eine Wiederholung des Assays**

Falls es zu einem der nachstehend genannten Testergebnisse kommt, ist der Test gemäß den Anweisungen in [Abschnitt 17.2,](#page-13-0)  [Testwiederholung](#page-13-0) ein Mal zu wiederholen.

- Das Ergebnis **VERMUTLICH POS (PRESUMPTIVE POS)** bedeutet, dass eventuell Nukleinsäuren für das neuartige Coronavirus von 2019 (SARS-CoV-2) vorhanden sind. Nur eine der Zielnukleinsäuren für SARS-CoV-2 wurde nachgewiesen (E-Gen), während die andere Zielnukleinsäure für SARS-CoV-2 (N2-Gen) nicht nachgewiesen wurde.
- Das Ergebnis **UNGÜLTIG (INVALID)** bedeutet, dass die SPC-Kontrolle fehlgeschlagen ist. Die Probe wurde nicht sachgemäß bearbeitet, die PCR war gehemmt oder die Probe wurde nicht sachgemäß entnommen.
- Das Ergebnis **FEHLER (ERROR)** kann u. a. bedeuten, dass die Sondenprüfungskontrolle fehlgeschlagen ist, eine Systemkomponente ausgefallen ist, keine Probe zugegeben wurde oder die maximalen Druckgrenzwerte überschritten wurden.
- **KEIN ERGEBNIS (NO RESULT)** bedeutet, dass nicht genügend Daten erfasst wurden. Zum Beispiel ist der Kartuschenintegritätstests fehlgeschlagen, hat der Benutzer einen laufenden Test abgebrochen oder es ist zu einem Stromausfall gekommen.

Falls eine externe Kontrolle nicht wie erwartet ausfällt, den Test mit der externen Kontrolle wiederholen und/oder Cepheid um Unterstützung bitten.

#### <span id="page-13-0"></span>**17.2 Testwiederholung**

Für den erneuten Testlauf aufgrund eines unbestimmten Ergebnisses (**UNGÜLTIG (INVALID)**, **KEIN ERGEBNIS (NO RESULT)** oder **FEHLER (ERROR)**) bzw. eines auf **VERMUTLICH POS (PRESUMPTIVE POS)** lautenden Ergebnisses eine neue Kartusche verwenden.

Die verbleibende Probe aus dem ursprünglichen Röhrchen mit Probentransportmedium bzw. ein neues Röhrchen mit externer Kontrolle verwenden.

- 1. Ein sauberes Paar Handschuhe anlegen. Eine neue Xpert Xpress SARS-CoV-2-Kartusche und eine neue Transferpipette beschaffen.
- 2. Überprüfen, ob das Proben-Transportröhrchen bzw. Röhrchen mit externer Kontrolle verschlossen ist.
- 3. Die Probe durch 5-maliges rasches Umdrehen des Röhrchens mit Probentransportmedium bzw. Röhrchens mit der externen Kontrolle mischen. Den Deckel vom Proben-Transportröhrchen bzw. Röhrchen mit der externen Kontrolle abnehmen.
- 4. Den Kartuschendeckel öffnen.
- 5. Mithilfe einer sauberen Transferpipette (im Lieferumfang enthalten) eine Füllung Probenmaterial in die Probenkammer der Kartusche (große Öffnung) geben.
- 6. Den Kartuschendeckel schließen.

# **18 Einschränkungen**

- Die Leistungsmerkmale dieses Tests wurden ausschließlich mit den im Abschnitt "Verwendungszweck" aufgeführten Probentypen ermittelt. Die Leistung dieses Assays bei Verwendung anderer Probentypen oder Proben wurde nicht untersucht.
- Es kann zu einem falsch negativen Ergebnis kommen, wenn die Probe unsachgemäß entnommen, transportiert oder gehandhabt wird. Falsch negative Ergebnisse sind auch möglich, wenn die Probe eine unzureichende Anzahl der Organismen enthält.
- Wie bei allen molekularen Tests könnten Mutationen innerhalb der Zielregionen des Xpert Xpress SARS-CoV-2 die Bindung von Primern und/oder Sonden beeinträchtigen und dazu führen, dass die Anwesenheit des Virus nicht nachgewiesen wird.
- Dieser Test kann durch Bakterien oder andere Viren verursachte Krankheiten nicht ausschließen.

#### **19 Leistungsmerkmale**

#### **19.1 Klinische Bewertung**

Die Leistung des Xpert Xpress SARS-CoV-2-Tests wurde anhand von simulierten klinischen NP-Abstrichen in Virentransportmedium von US-amerikanischen Patienten mit Anzeichen und Symptomen einer Atemwegsinfektion bewertet. Die Proben wurden angesetzt, indem jeder einzelne negative klinische NP-Abstrich mit SARS-CoV-2-Lebendvirus (USA\_WA1/2020) beim 2-Fachen, 3-Fachen und 5-Fachen der LoD versetzt wurde. Die NP-Abstriche wurden vor der Zugabe als negativ für SARS-CoV-2 bestätigt. Einzelne negative NP-Abstriche wurden ebenfalls in der Studie getestet. Alle positiven und negativen Proben in der Studie wurden randomisiert und blind getestet.

[Tabelle 3](#page-14-0) enthält die Anzahl der übereinstimmenden Ergebnisse aus der Gesamtzahl der getesteten Proben für jede einzelne Zielkonzentration des SARS-CoV-2-Lebendvirus, den mittleren Ct-Wert für die beiden Zielnukleinsäuren E und N2 sowie die prozentuale Übereinstimmung mit 95%-Konfidenzintervall (95%-KI), sofern zutreffend. Die Ergebnisse zeigen bei jeder Zielkonzentration 100% Übereinstimmung mit den erwarteten Ergebnissen bei den mit SARS-CoV-2-Lebendvirus versetzten Proben und 100% Übereinstimmung mit den erwarteten Ergebnissen bei den negativen Proben. Die Gesamt-Leistungsfähigkeit des Xpert Xpress SARS-CoV-2 für alle 30 Proben zusammen ergibt eine positive prozentuale Übereinstimmung (Positive Percent Agreement, PPA) von 100% (95%-KI: 88,7%–100%) und eine negative prozentuale Übereinstimmung (Negative Percent Agreement, NPA) von 100% (95%-KI: 88,7%–100%).

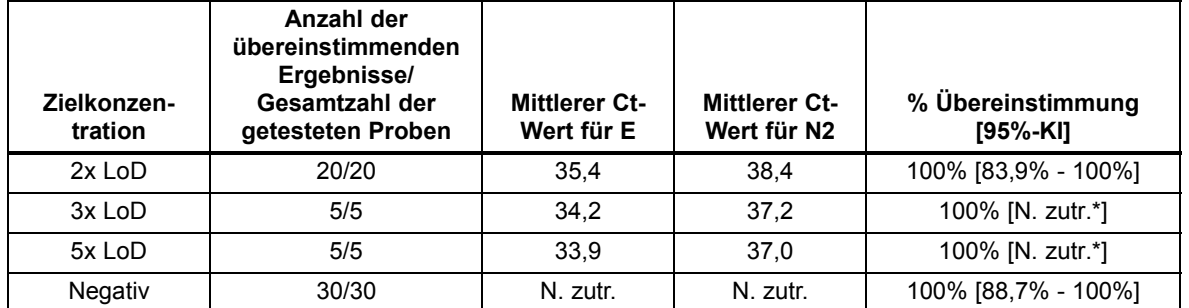

<span id="page-14-0"></span>**Tabelle 3. Xpert SARS-CoV-2-Test – Übereinstimmung mit den erwarteten Ergebnissen nach Probenkonzentration**

\*Für Probenkonzentrationen mit einer Stichprobengröße von 5 oder darunter wurde das 95%-KI nicht berechnet.

# **20 Analytische Leistungsdaten**

#### **20.1 Analytische Sensitivität (Nachweisgrenze)**

<span id="page-14-1"></span>Es wurden Studien zur Bestimmung der analytischen Nachweisgrenze (Limit of Detection, LoD) des Xpert Xpress SARS-CoV-2 durchgeführt. Die LoD des Xpert Xpress SARS-CoV-2 wurde anhand von einer Charge Reagenzien und limitierenden Verdünnungen von SARS-CoV-2-Lebendvirus (USA\_WA1/2020), die in Virentransportmedium und klinischer NP-Abstrichmatrix angesetzt wurden, ermittelt. Die Verifizierung der geschätzten LoD-Angabe wurde an einer Reagenziencharge in 22 Replikaten, die in klinischer NP-Abstrichmatrix angesetzt wurden, durchgeführt. Die LoD ist die niedrigste Konzentration (ausgegeben als PFU/ml) von SARS-CoV-2-Lebendvirusproben, die sich in ≥ 95% der Fälle mit 95% Konfidenz reproduzierbar von negativen Proben unterscheiden lässt. Die LoD für den Assay ist mit 0,0100 PFU/ml angegeben [\(Tabelle 4\)](#page-14-1).

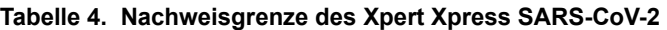

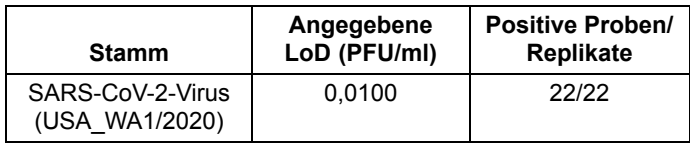

#### **20.2 Analytische Reaktivität (Inklusivität)**

Die Inklusivität des Xpert Xpress SARS-CoV-2 wurde anhand einer *In-silico*-Analyse der Primer und Sonden des Assays in Relation zu 324 in der GISAID-Gendatenbank vorhandenen SARS-CoV-2-Sequenzen für zwei Zielsequenzen, E und N2, bewertet.

Für die Zielsequenz E stimmte der Xpert Xpress SARS-CoV-2 zu 100% mit allen Sequenzen überein, mit Ausnahme von 4 Sequenzen, die ein einziges Mismatch aufwiesen. Für die Zielsequenz N2 stimmte der Xpert Xpress SARS-CoV-2 zu 100% mit allen Sequenzen überein, mit Ausnahme von 2 Sequenzen, die ein einziges Mismatch aufwiesen. Angesichts der Position der Mutationen in den Primer- bzw. Sondenregionen für die beiden Varianten wirkt sich voraussichtlich keines dieser aufgefundenen Mismatches für beide Zielsequenzen negativ auf die Leistung des Assays aus. Voraussichtlich beeinträchtigen diese Mutationen die Bindung der Primer und Sonden an die Sequenzen nicht und führen zu keiner Reduktion der Effizienz des Assays.

#### **20.3 Analytische Spezifität (Exklusivität)**

Eine *In-silico*-Analyse auf mögliche Kreuzreaktionen mit allen in Tabelle 5 aufgeführten Organismen wurde durchgeführt, indem Primer und Sonden im Xpert Xpress SARS-CoV-2-Test einzeln den aus der GISAID-Datenbank heruntergeladenen Sequenzen zugeordnet wurden. Die Primer und Sonden für E sind nicht spezifisch für SARS-CoV-2 und weisen das humane und das Fledermaus-SARS-Coronavirus nach. Gemäß der *In-silico*-Analyse ist keine potenzielle unbeabsichtigte Kreuzreaktion mit anderen in [Tabelle 5](#page-15-0) aufgeführten Organismen zu erwarten.

| Mikroorganismen aus der<br>gleichen genetischen<br><b>Familie</b> | Organismen mit hoher Priorität      |
|-------------------------------------------------------------------|-------------------------------------|
| Humanes Coronavirus 229E                                          | Adenovirus (z. B. C1 Ad. 71)        |
| Humanes Coronavirus<br>OC43                                       | Humanes Metapneumovirus (hMPV)      |
| Humanes Coronavirus<br>HKU1                                       | Parainfluenzavirus 1-4              |
| Humanes Coronavirus NL63                                          | Influenza A                         |
| <b>SARS-Coronavirus</b>                                           | Influenza B                         |
| <b>MERS-Coronavirus</b>                                           | Influenza C                         |
| Fledermaus-Coronavirus                                            | Enterovirus (z. B. EV68)            |
|                                                                   | Respiratory-Syncytial-Virus         |
|                                                                   | Rhinovirus                          |
|                                                                   | Chlamydia pneumoniae                |
|                                                                   | Haemophilus influenzae              |
|                                                                   | Legionella pneumophila              |
|                                                                   | Mycobacterium tuberculosis          |
|                                                                   | Streptococcus pneumoniae            |
|                                                                   | Streptococcus pyogenes              |
|                                                                   | Bordetella pertussis                |
|                                                                   | Mycoplasma pneumoniae               |
|                                                                   | Pneumocystis jirovecii (PJP)        |
|                                                                   | Parechovirus                        |
|                                                                   | Candida albicans                    |
|                                                                   | Corynebacterium diphtheriae         |
|                                                                   | Legionella non-pneumophila          |
|                                                                   | Bacillus anthracis (Anthrax)        |
|                                                                   | Moraxella catarrhalis               |
|                                                                   | Neisseria elongata und meningitidis |
|                                                                   | Pseudomonas aeruginosa              |
|                                                                   | Staphylococcus epidermidis          |
|                                                                   | Staphylococcus salivarius           |
|                                                                   | Leptospira                          |
|                                                                   | Chlamydia psittaci                  |
|                                                                   | Coxiella burnetii (Q-Fieber)        |
|                                                                   | Staphylococcus aureus               |

<span id="page-15-0"></span>**Tabelle 5. Xpert Xpress SARS-CoV-2 – Für die analytische Spezifität untersuchte Mikroorganismen**

#### **20.4 Störsubstanzen**

Studien zu potenziellen Störsubstanzen wurden für frühere Xpert Flu/RSV-Tests durchgeführt, die für das GeneXpert-System entwickelt wurden, darunter der Xpert Xpress Flu/RSV-Test und der Xpert Flu/RSV XC-Test. Eine Störung des Assays wurde in diesen Studien nicht beobachtet. Weitere Tests mit dem Xpert Xpress SARS-CoV-2-Test zur Bewertung von potenziellen Störsubstanzen wurden nicht durchgeführt. Der Xpert Xpress SARS-CoV-2-Test verwendet konventionelle, etablierte Verfahren zur Nukleinsäureextraktion, die auch beim Xpert Xpress Flu/RSV-Test und Xpert Flu/RSV XC-Test verwendet werden. Darüber hinaus sind die Xpert Flu/RSV-Tests für die Verwendung mit den gleichen Probentypen (Nasen-Rachen-Abstriche und/oder nasale Spülungen/Aspirate) validiert wie der Xpert Xpress SARS-CoV-2-Test. Eine Störung des Assays durch diese Substanzen ist daher beim Xpert Xpress SARS-CoV-2-Test nicht zu erwarten.

#### **20.5 Studie zur Kontamination durch Verschleppung**

Studien zur Kontamination durch Verschleppung wurden für frühere Xpert-Tests durchgeführt, die für das GeneXpert-System entwickelt wurden, darunter der Xpert Xpress Flu/RSV. Eine Kontamination durch Verschleppung wurde dabei nicht beobachtet. Weitere Tests mit dem Xpert Xpress SARS-CoV-2 zur Kontamination durch Verschleppung wurden nicht durchgeführt. Um die Kontamination von Test zu Test zu minimieren, sind Proben und Amplikons enthaltende Flüssigkeiten in der Einweg-Kartusche abgeschlossen. Das Design mit einer in sich geschlossenen Kartusche verhindert, dass das GeneXpert-Instrument mit den Flüssigkeiten in der Kartusche in Kontakt kommt. Das präzise Flüssigkeitshandling innerhalb der geschlossenen Kartusche wird durch die Pumpe und das Ventil angetrieben, von der Assay-Definitionsdatei (ADF) gesteuert und durch das GeneXpert-Instrument automatisiert. Außer der Zugabe der Probe zur Kartusche sind keine manuellen Pipettierschritte durch den Anwender erforderlich, bevor die Kartusche in das Instrument gestellt wird. Nach der Zugabe der Probe zur Kartusche wird der Deckel geschlossen. Das Design mit Instrument und Kartusche stellt daher ein geschlossenes System dar, wodurch das Verschleppungspotenzial minimiert wird.

#### **21 Reproduzierbarkeit**

Die Reproduzierbarkeit des Xpert Xpress SARS-CoV-2-Tests wurde an drei Standorten anhand eines aus 5 Proben (eine negative Probe, zwei schwach positive (~1,5x LoD) und zwei moderat positive (~3x LoD) Proben) bestehenden Panels ermittelt. Die negative Probe bestand aus einer simulierten Matrix ohne Ziel-Mikroorganismen oder Ziel-RNA. Die positiven Proben waren künstliche Proben in einer simulierten Matrix unter Verwendung entweder von AccuPlex™ SARS-CoV-2-Referenzmaterial (Zielgene N2 und E) oder von inaktiviertem SARS-CoV-Urbani-Stamm (Zielgen E).

<span id="page-16-0"></span>Die Tests wurden über sechs (6) Tage mit drei (3) Chargen von Xpert Xpress SARS-CoV-2-Kartuschen an drei (3) teilnehmenden Zentren mit jeweils zwei (2) Bedienern durchgeführt, sodass sich insgesamt 144 Beobachtungen pro Panelprobe (3 Zentren x 2 Bediener x 3 Chargen x 2 Tage/Charge x 2 Durchläufe x 2 Replikate = 144 Beobachtungen/Panelprobe) ergaben. Die Ergebnisse der Studie sind in [Tabelle 6](#page-16-0) zusammengefasst.

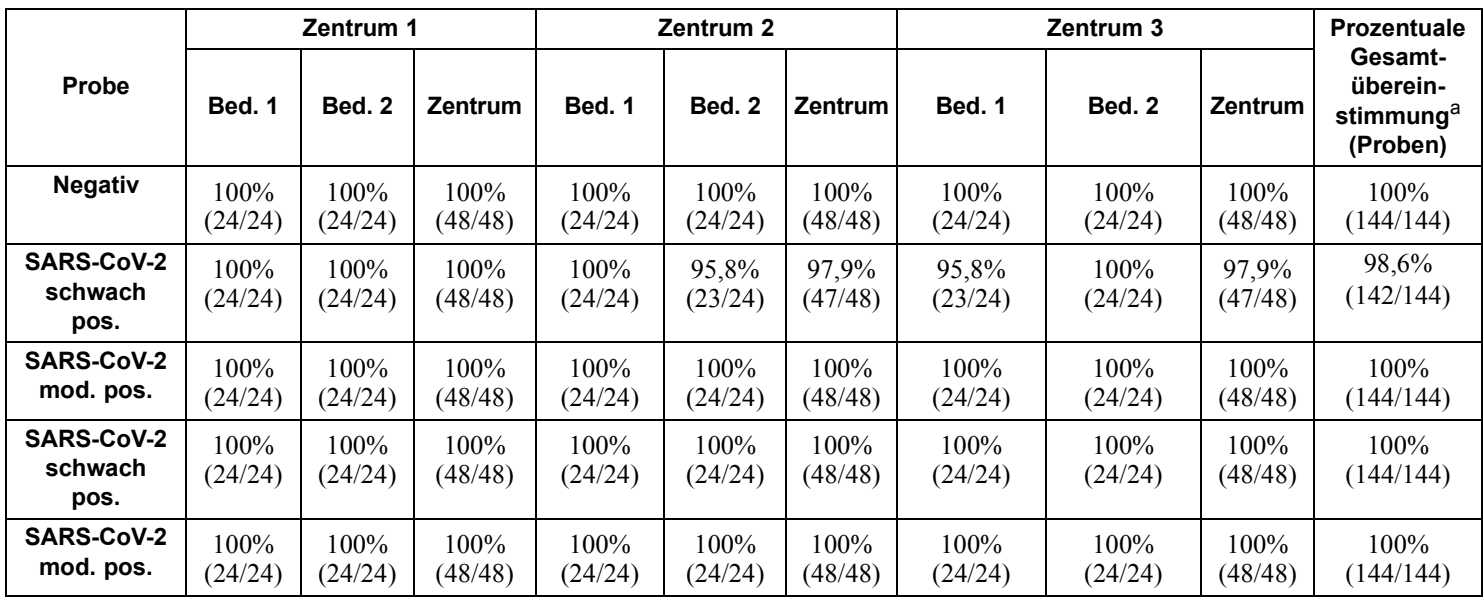

#### **Tabelle 6. Zusammenfassung der Ergebnisse der Reproduzierbarkeitsstudie – Prozentuale Übereinstimmung nach Studienzentrum/Bediener**

a. Die Übereinstimmung wurde berechnet als Prozentsatz der beobachteten Ergebnisse, die mit den erwarteten Ergebnissen übereinstimmten.

# **22 Literatur**

- 1. Centers for Disease Control and Prevention. https://www.cdc.gov/coronavirus/2019-ncov/index.html. Accessed February 9, 2020.
- 2. bioRxiv. (https://www.biorxiv.org/content/10.1101/2020.02.07.937862v1). Accessed March 3, 2020.
- 3. Centers for Disease Control and Prevention. *Biosafety in Microbiological and Biomedical laboratories* (refer to latest edition). http://www.cdc.gov/biosafety/publications/
- 4. Clinical and Laboratory Standards Institute. *Protection of Laboratory Workers from Occupationally Acquired Infections; Approved Guideline.* Document M29 (refer to latest edition).
- 5. REGULATION (EC) No 1272/2008 OF THE EUROPEAN PARLIAMENT AND OF THE COUNCIL of 16 December 2008 on the classification labeling and packaging of substances and mixtures amending and repealing, List of Precautionary Statements, Directives 67/548/EEC and 1999/45/EC (amending Regulation (EC) No 1907/2007).
- 6. Occupational Safety and Health Standards, Hazard Communication, Toxic and Hazard Substances (March 26, 2012) (29 C.F.R., pt. 1910, subpt. Z).

# **23 Standorte der Cepheid-Zentralen**

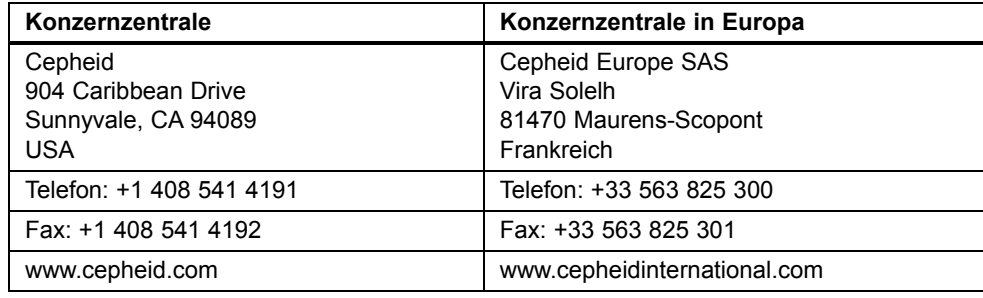

# **24 Technische Unterstützung**

Halten Sie bitte die folgenden Informationen bereit, wenn Sie den technischen Kundendienst von Cepheid kontaktieren:

- Produktname
- Chargenbezeichnung
- Seriennummer des Instruments
- Fehlermeldungen (falls vorhanden)
- Software-Version und gegebenenfalls "Service-Kennnummer" (Service Tag) des Computers

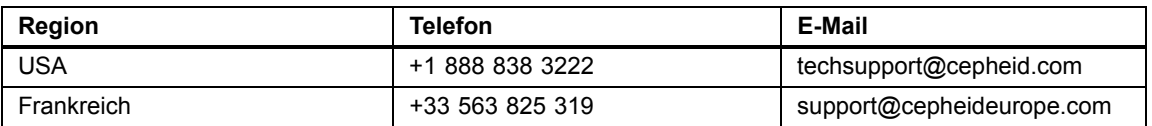

Die Kontaktinformationen aller Vertretungen des technischen Kundendiensts von Cepheid finden Sie auf unserer Website: www.cepheid.com/en/CustomerSupport.

# **25 Symbolerklärung**

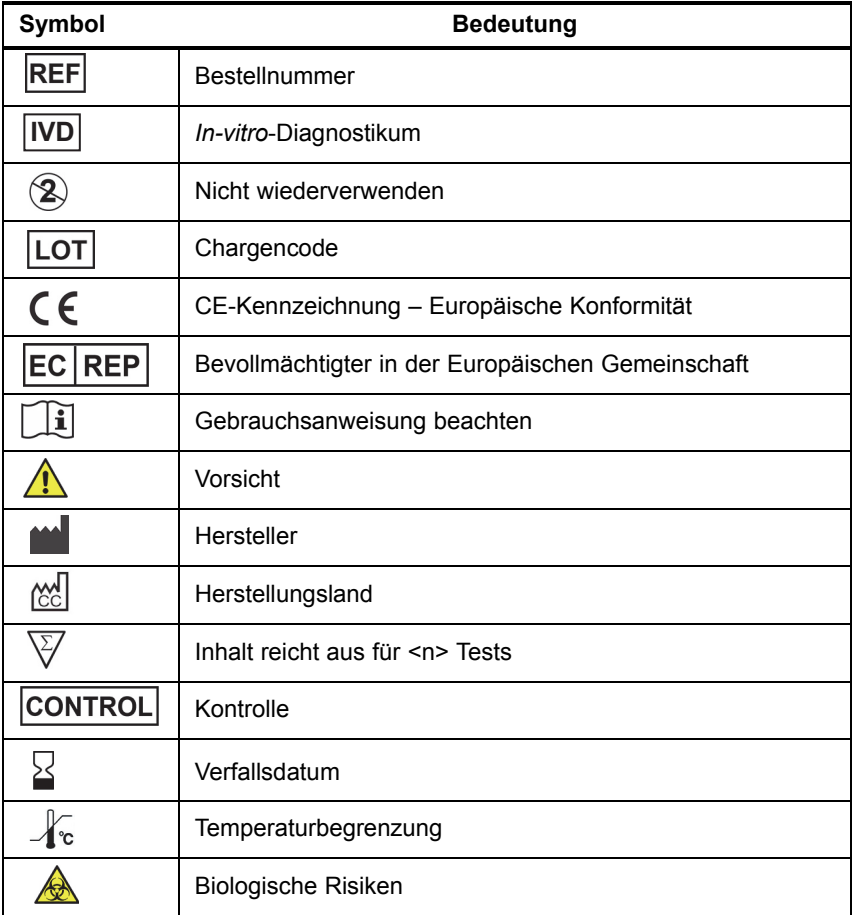

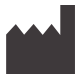

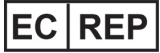

Cepheid Cepheid Europe SAS 904 Caribbean Drive Vira Solelh Sunnyvale, CA 94089 81470 Maurens-Scopont USA Frankreich Fax: +1 408 541 4192 Fax: +33 563 825 301

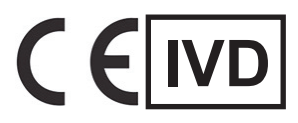

Telefon: +1 408 541 4191 Telefon: +33 563 825 300